## **Ваш телефон**

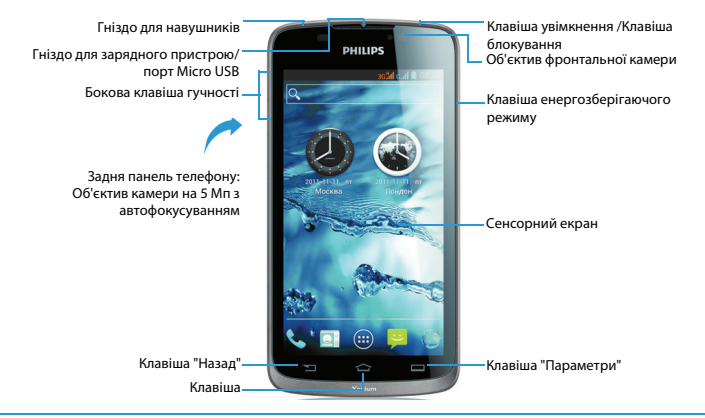

Компанія Philips прагне постійно вдосконалювати свою продукцію. Через оновлення програмного забезпечення деякі матеріали цього посібника користувача можуть відрізнятися від вашої продукції. Philips зберігає за собою право переглядати посібник користувача або відкликати його в будь-який час без попередження. Вважайте свій виріб стандартним.

## Увімкнення та вимкнення телефону

- Натисніть та утримуйте клавішу увімкнення, щоб увімкнути телефон.
- 2 Щоб вимкнути пристрій, натисніть і утримуйте клавішу увімкнення, а потім виберіть **Вимк.**

### Блокування/розблокування сенсорного екрана

Ви можете блокувати сенсорний екран і клавіші для попереджання небажаних операцій з пристроєм.

- Щоб заблокувати пристрій, натисніть клавішу увімкнення.
- 2 Щоб розблокувати пристрій, перетягніть значок  $\bigodot$  праворуч, на  $\bigodot$

## Клавіші

Дізнайтеся про основні клавіші.

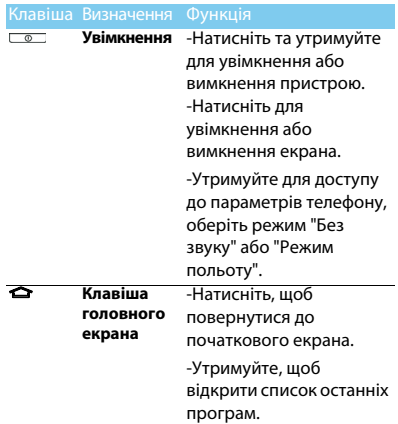

Ваш телефон 1

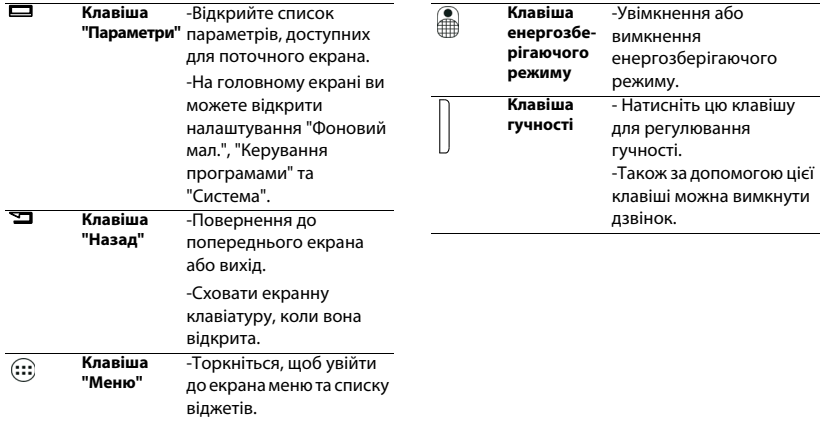

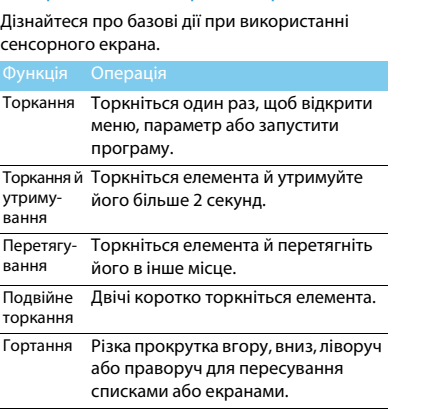

Використання сенсорного екрана

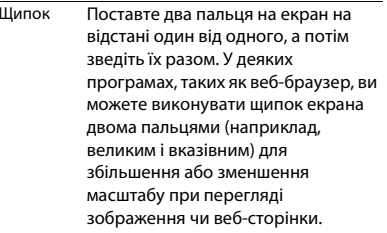

## Налаштування головного екрана

Ви можете налаштовувати головний екран за своїми вподобаннями.

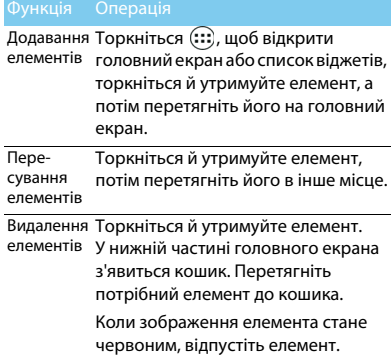

Вибір шпалер На головному екрані натисніть O>**Шпалери.** або торкніться й утримуйте порожню ділянку на головному екрані та виберіть потрібне зображення зі списку варіантів.

## Головний екран

області:

На головному екрані ви можете переглядати стан пристрою та відкривати програми.

Головний екран включає декілька панелей. Прокручуйте екран ліворуч або праворуч для перегляду панелей головного екрана. Є 5 додаткових головних екранів, проведіть пальцем горизонтально ліворуч та праворуч, щоб перейти до чергового екрана. Торкніться <sup>M</sup>**,** щоб повернутися до центрального головного екрана.

Ви можете додавати улюблені програми, ярлики та віджети для швидкого доступу до них. Головний екран вашого телефону містить такі

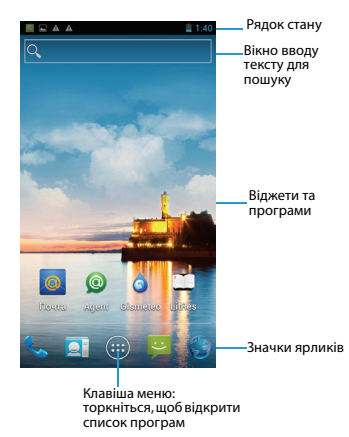

## Панель сповіщень

Коли ви отримуєте нове сповіщення, ви можете відкрити панель сповіщень, щоб побачити, які сповіщення про події або яку нову інформацію ви отримали. Панель сповіщень дозволяє швидко перемикатись між останніми відкритими програмами та з легкістю вмикати такі налаштування, як Wi-Fi та Bluetooth.

 Щоб відкрити/приховати панель сповіщень: Натисніть та утримуйте панель стану, потім проведіть пальцем донизу. Якщо у вас є декілька сповіщень, ви можете прокрутити екран, щоб переглянути всі. Щоб приховати панель, перетягніть нижній край панелі вгору.

 Використання вкладки швидких налаштувань Вкладка "Швидкі налаштування" дозволяє з легкістю вмикати Wi-Fi, Bluetooth, GPS та інше, а також надає доступ до ярлику для зміни режиму та встановлення яскравості, часу очікування, автообертання, якщо прокрутити вкладку.

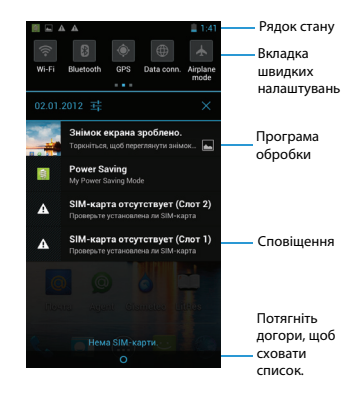

## Увімкнення режиму енергозбереження однією кнопкою

Переведіть кнопку на лівій панелі телефону вниз або вгору для увімкнення/вимкнення енергозберігаючого режиму.

Торкніться на екрані головного меню, щоб увійти до екрану вибору профілів енергозбереження і встановити профілі енергозбереження за замовчанням.

Ви можете вибрати **Оптимальний енергозберігаючий режим** або **Мій енергозберігаючий режим**:

- **Оптимальний енергозберігаючий режим**: залишити дзвінки та SMS, вимкнути <sup>з</sup>'єднання для передачі даних.
- **Mій енергозберігаючий режим**: профілі енергозбереження, визначені користувачем. Виберіть **Мій енергозберігаючий режим**, торкніться для входу до екрана профілів енергозбереження, визначених користувачем, та встановіть яскравість, час

очікування, виберіть. чи бажаєте ви вимкнути WLAN/передачу даних через мобільну мережу/Bluetooth/GPS та чи слід закрити програми, що працюють.

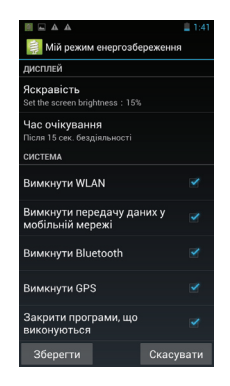

## Значки та символи

Дізнайтеся про значення значків та символів на екрані.

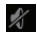

Ваш телефон не буде дзвонити при отриманні виклику.

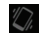

Ваш телефон буде вібрувати при отриманні виклику.

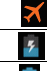

Режим польоту активований.

Акумулятор заряджається.

Смужки показують рівень заряду батареї.

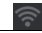

Бездротову мережу активовано.

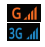

Ваш телефон підключений до мережі GSM чи UMTS. Чим більше показано смужок, тим кращим є прийом сигналу.

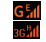

Ваш телефон підключений до мережі, передача даних увімкнена.

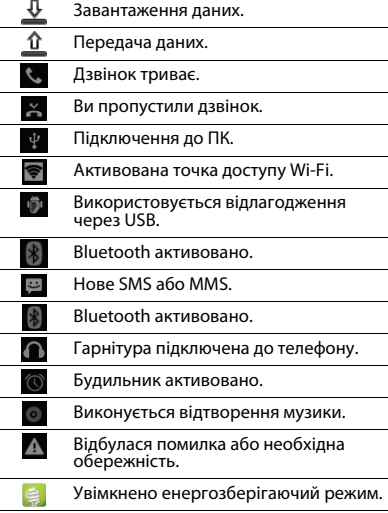

# **Зміст**

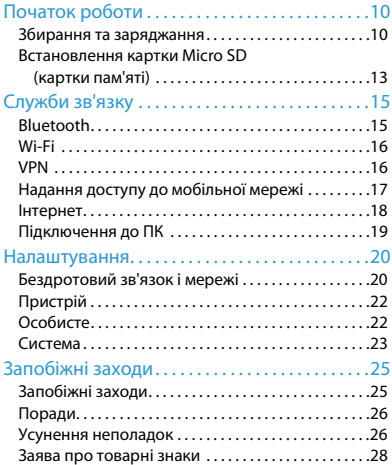

[Інформація про питомий коефіцієнт](#page-28-1)  поглинання . . . . . . . . . . . . . . . . . . . . . . . . . . . . . . . . . 28[Сертифікат відповідності](#page-29-0) . . . . . . . . . . . . . . . . . . . . . . 29

# <span id="page-10-0"></span>**Початок роботи**

Вітаємо з придбанням та ласкаво просимо до Philips!

Щоб найкраще використовувати цю продукцію та насолодитися виробом Philips, зареєструйтеся на сайті:

www. philips. com/mobilephones

Додаткову інформацію про ваш виріб можна отримати на сайті:

www.philips.com/support

## Примітка:

 • Прочитайте інструкції з безпеки в розділі ["Запобіжні](#page-25-2)  [заходи](#page-25-2)" перед використанням.

## <span id="page-10-1"></span>**Збирання та заряджання**

Дізнайтеся про встановлення USIM або SIMкартки та зарядження батареї перед першим використанням.

## Вставка SIM-картки

Виконайте наведені кроки, щоб вставити USIM або SIM-картку. Пам'ятайте, що перед зняттям задньої кришки треба вимкнути телефон.

Зніміть задню кришку.

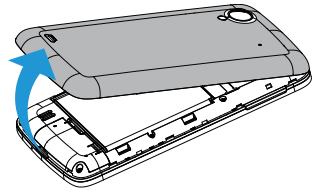

2 Вийміть акумуляторну батарею.

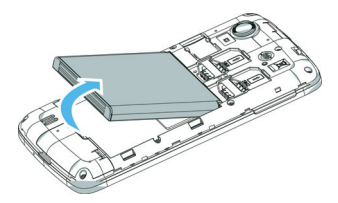

3 Встановіть USIM або SIM-картку.

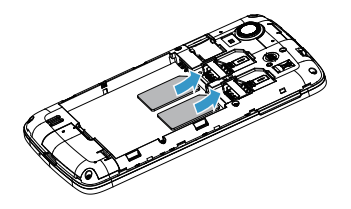

### Примітка:

- • Обидві картки SIM1/SIM2 підтримують роботу в мережах 3G та 2G. Залежно від налаштувань вашого телефону за замовчанням відбудеться підключення телефону до мережі 3G через картку SIM1. Також ви можете перейти до меню **Налаштування > Бездротовий зв'язок і мережі > Мобільні мережі > Служба 3G** й відкрити особисті налаштування.
- 4Встановіть батарею.

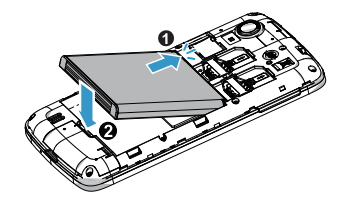

Початок роботи 11

5Встановіть задню кришку. Заряджання батареї

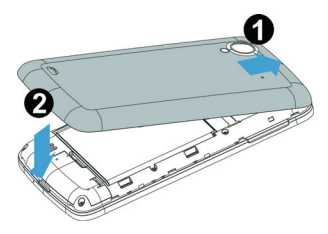

Нова батарея частково заряджена. Індикатор заряду в верхньому правому куті показує стан рівня заряду батареї.

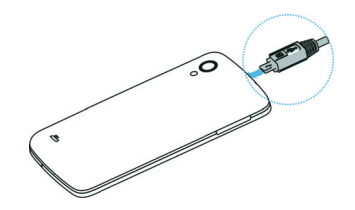

## Поради:

- • Ви можете користуватися телефоном, коли він заряджається.
- Якщо телефон залишиться заряджатися, коли батарея вже повністю заряджена, це не зашкодить батареї. Єдиним способом вимкнення зарядного пристрою є його відключення, тому рекомендується використовувати розетку з простим доступом.
- • Якщо ви не збираєтесь використовувати телефон протягом кількох діб, ми рекомендуємо виймати батарею.
- • Якщо залишити повністю заряджену батарею без використання, з часом вона втратить заряд.
- • Якщо батарея використовується вперше, або якщо вона не використовувалась протягом тривалого часу, повторне зарядження може тривати довше.

## <span id="page-13-0"></span>**Встановлення картки Micro SD (картки пам'яті)**

## Встановлення картки пам'яті

Ви можете розширити пам'ять телефону та зберігати більше додаткових мультимедійних файлів, додавши картку Micro SD.

Пристрій підтримує картки пам'яті з максимальною ємністю 32 Гб.

- Зніміть задню кришку.
- 2 Порівняйте картку Micro SD зі слотом. Встановіть її.

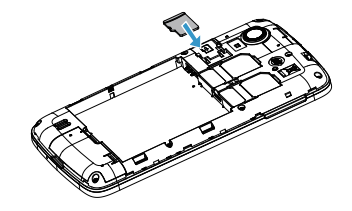

## Виймання картки пам'яті

Переконайтеся, що телефон не звертається до картки пам'яті. Перед тим, як вийняти картку пам'яті, спочатку відключіть її для безпечного виймання.

- 1 В режимі очікування оберіть  $\equiv$  **Налаштування** > **Пам'ять** > **Відключ. картку SD**.
- 2 М'яко натисніть на картку пам'яті, щоб від'єднати її від телефону.
- Витягніть картку пам'яті.

## Примітка:

 • Не виймайте картку пам'яті, коли пристрій передає або отримує інформацію: це допоможе уникнути пошкодження файлів на картці пам'яті.

## Форматування картки пам'яті

Форматування картки пам'яті на комп'ютері може призвести до несумісності з вашим пристроєм. Форматуйте картку пам'яті лише на пристрої.

В режимі очікування оберіть — >

## **Налаштування > Пам'ять > Очистити картку SD**.

## Примітка:

 • Перед форматуванням картки пам'яті не забудьте зробити резервні копії всіх важливих даних, що зберігаються на вашому пристрої. Гарантія виробника не охоплює втрату даних в результаті дій користувача.

# <span id="page-15-0"></span>**Служби зв'язку**

## <span id="page-15-1"></span>**Bluetooth**

Ваш телефон здатен встановлювати зв'язок з Bluetooth-сумісними пристроями для обміну даними.

## Увімкнення/вимкнення Bluetooth

- На головному екрані торкніться **<sup>&</sup>gt; Бездротовий зв'язок і мережі > Bluetooth**.
- 2Встановіть або зніміть прапорець Bluetooth.

### Примітка:

 • Щоб заощадити заряд батареї, вимикайте Bluetooth, коли ви ним не користуєтеся та в місцях, де користування бездротовими пристроями заборонено, таких як літаки та лікарні.

## Отримання даних через Bluetooth

- Увімкнувши Bluetooth, торкніться **<sup>&</sup>gt; Бездротовий зв'язок і мережі > Bluetooth ,**  щоб зробити пристрій видимим.
- 2Виберіть **Пошук пристроїв**.
- 3 Виберіть потрібний пристрій, введіть пароль від пари та виберіть "Прийняти", щоб створити пару з іншим пристроєм.
- 4Прийміть файл на пристрої, що приймає дані.

### Примітка:

- • Деякі пристрої, наприклад гарнітури або автомобільні комплекти hands-free (що дозволяють залишити руки вільними), можуть використовувати фіксований PIN-код Bluetooth, такий як 0000. Якщо інший пристрій використовує PIN-код, вам потрібно буде ввести його.
- • Отримані дані зберігаються в папці bluetooth. Якщо ви отримали контакт, його буде автоматично збережено в телефонній книзі.

## Передавання даних через Bluetooth

- Виберіть файл або елемент, такий як контакт, подія календаря, нотатку або мультимедійний файл, у відповідній програмі або у службі "Мої файли".
- 2 Виберіть варіант передачі даних через Bluetooth.

3 Виконайте пошук пристрою, що підтримує Bluetooth, і встановіть пару.

## <span id="page-16-0"></span>**Wi-Fi**

Дізнайтеся про використання бездротових мереж у пристрої. Доступність та сила сигналу Wi-Fi може залежати від різноманітних об'єктів, таких як будівлі та стіни між кімнатами, через які має проходити сигнал Wi-Fi.

## Увімкніть Wi-Fi та підключіться до

## бездротової мережі

- На головному екрані торкніться **<sup>&</sup>gt; Бездротовий зв'язок і мережі > Wi-Fi**.
- 2Увімкніть Wi-Fi.
- 3 Список знайдених мереж Wi-Fi з'явиться у розділі "Мережі Wi-Fi".
- 4 Виберіть мережу Wi-Fi, до якої ви бажаєте підключитися, і торкніться **З'єднати.**
- Якщо ви вибрали захищену мережу, вам буде запропоновано ввести ключ мережі або пароль.

## $\Omega$ Поради:

 • Якщо потрібна вам бездротова мережа відсутня у списку, торкніться "Додати мережу Wi-Fi", щоб додати мережу вручну.

## <span id="page-16-1"></span>**VPN**

Дізнайтеся, як створювати віртуальні приватні мережі (VPN) та підключатися до них

## Налаштування профілю VPN

- У списку програм торкніться **<sup>&</sup>gt; Бездротовий зв'язок і мережі > VPN > Додати мережу VPN**.
- 2 Введіть ім'я сервера VPN и виберіть тип віртуальної приватної мережі.
- 3 За необхідності змініть параметри мережі.
- 4Закінчивши, оберіть **Зберегти**.

## Поради:

- •Доступність параметрів може залежати від типу VPN.
- • У вашому пристрої має вже бути налаштований доступ до Інтернету. Якщо вам не вдається підключитися до Інтернету, змініть параметри підключення. Якщо ви не знаєте, яку інформацію вводити, зверніться до адміністратора своєї віртуальної приватної мережі.

 • Для користування цією функцією необхідно активувати функцію блокування екрана.

## Підключення до віртуальної приватної мережі

- У списку програм торкніться **<sup>&</sup>gt; Бездротовий зв'язок і мережі > VPN**.
- 2 Виберіть потрібну приватну мережу.
- 3 Введіть ім'я користувача і пароль, а потім оберіть **З'єднати**.

## <span id="page-17-0"></span>**Надання доступу до мобільної мережі**

Дізнайтеся, як налаштувати пристрій в якості бездротового модему або бездротової точки доступу для комп'юерів та інших пристроїв, а також як надати іншим пристроям доступ до мобільної мережі вашого пристрою.

## Надання доступу до мобільної мережі через бездротову локальну мережу

- У списку програм виберіть **Налаштування > Бездротовий зв'язок і мережі > Прив'яз.& порт.точка дост.**.
- 2 Виберіть **Портативна точка доступу WiFi**, щоб активувати функцію бездротового модему.
- Виберіть **Налаштувати портативну точку доступу WiFi**, щоб налаштувати параметри мережі для використання пристрою в якості точки доступу.
	- **SSID мережі**: перегляд і редагування імені пристрою, яке бачитимуть зовнішні пристрої.
	- **Безпека**: вибір типу захисту.
- 4Закінчивши, оберіть **Зберегти**.
- 5 З іншого пристрою знайдіть ім'я свого пристрою у списку доступних підключень та підключіться до мережі. Ваш пристрій надасть іншому пристрою доступ до мобільної мережі.

## Надання доступу до мобільної мережі через USB

- За допомогою USB-кабелю з'єднайте багатофункціональне гніздо на вашому пристрої з комп'ютером.
- 2 У списку програм виберіть **Налаштування > Бездротовий зв'язок і мережі > Прив'яз.& порт.точка дост.**.
- Виберіть **Прив'язка USB**, щоб активувати функцію USB-модему. Ваш пристрій почне надавати комп'ютеру доступ до мобільної мережі.
- 4 Щоб припинити доступ до мережі, торкніться екрана, вимкнувши функцію прив'язки USB.

## Поради:

 • Спосіб надання доступу до мережі може залежати від операційної системи ПК.

## <span id="page-18-0"></span>**Інтернет**

Дізнайтеся, як відкривати веб-сторінки і створювати закладки на них.

18 Служби зв'язку

## Відкриття веб-сторінки

- У списку програм торкніться .
- 2 Щоб відкрити потрібну веб-сторінку, виберіть поле URL-адреси і введіть вебадресу.
- 3 Переглядайте веб-сторінку.

Під час перегляду веб-сторінку доступні такі параметри:

- Для збільшення або зменшення масштабу зображення поставте два пальця на екран і повільно розведіть або зведіть їх.
- $\mu$ об відкрити/закрити вікно, торкніться $\blacksquare$ .
- Щоб створити закладку на поточну сторінку, натисніть O > **Додати закладку**.
- Щоб переглянути історію завантажень, натисніть O > **Завантаження**.
- Щоб змінити налаштування браузера, натисніть O > **Налаштування**.

## <span id="page-19-0"></span>**Підключення до ПК**

Дізнайтеся, як підключити телефон до комп'ютера за допомогою кабелю USB в режимі USB-підключення.

- Підключіть телефон до комп'ютера за допомогою USB-кабелю.
- 2 Після підключення виберіть **Увімкнути носій USB**.
- 3 Ваш телефон виконуватиме роль знімного диску. Якщо ви вставили у пристрій картку пам'яті, ви також зможете відкрити каталог файлів картки пам'яті та використовувати телефон як пристрій для читання карток пам'яті.
- 4 Копіюйте файли з комп'ютера на картку пам'яті.
- 5 Закінчивши, оберіть **Вимкнути носій USB**.

# <span id="page-20-0"></span>**Налаштування**

## <span id="page-20-1"></span>**Бездротовий зв'язок і мережі**

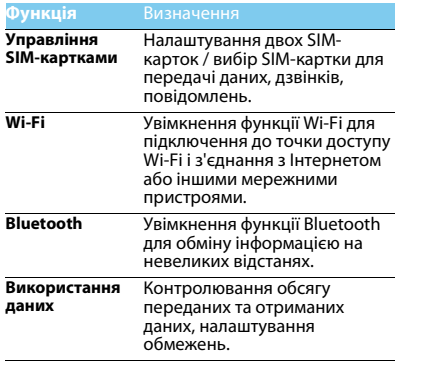

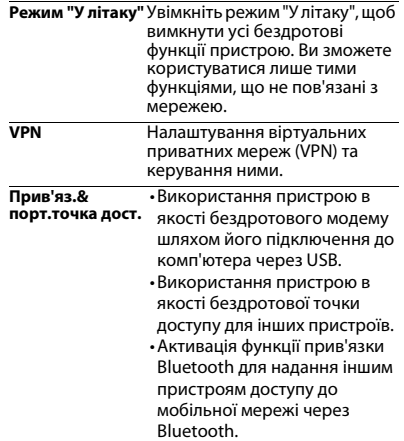

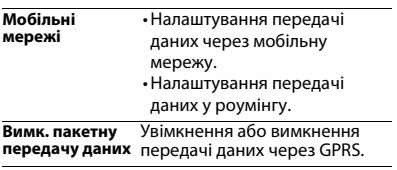

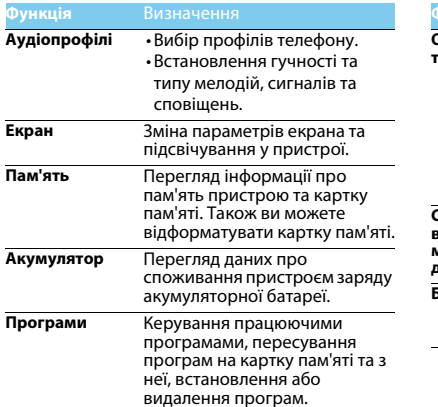

## <span id="page-22-0"></span>**Пристрій Особисте**

<span id="page-22-1"></span>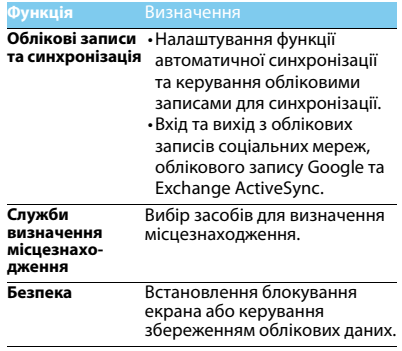

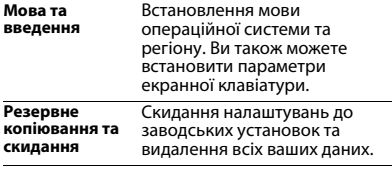

## <span id="page-23-0"></span>**Мова та Система**

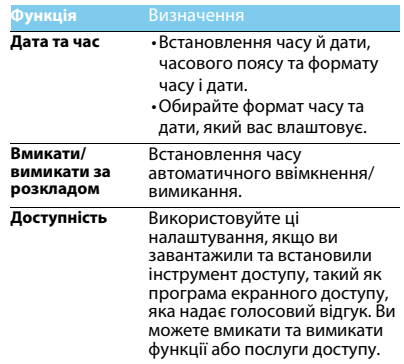

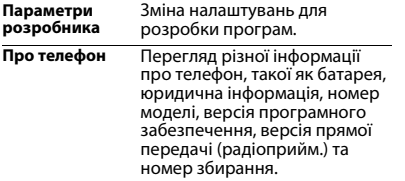

## <span id="page-25-2"></span><span id="page-25-0"></span>**Запобіжні заходи**

## <span id="page-25-1"></span>**Запобіжні заходи**

### **Тримайте телефон подалі від маленьких дітей**

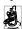

Тримайте телефон і приналежності до нього в недоступному для маленьких дітей місці. Дрібні деталі можуть потрапити до дихальних шляхів і викликати важкі ушкодження при

проковтуванні.

### **Радіохвилі**

Ваш телефон випромінює/приймає радіохвилі в частотних діапазонах GSM/WCDMA.

Дізнайтеся у виробника вашого автомобіля, чи не впливає радіовипромінювання на електронні системи автомобіля.

### **Вимикайте свій телефон...**

 $\mathbb{R}$  Вимикайте свій мобільний телефон, коли ви знаходитесь у літаку. Використання мобільного телефону в літаку може стати причиною небезпечної ситуації, порушити бездротовий зв'язок, а також може бути незаконним.

- У лікарнях, поліклініках, інших лікувальних установах і будь-яких місцях, у яких може бути медичне устаткування.
- 

У місцях з потенційно вибухонебезпечною атмосферою

(наприклад, на автозаправних станціях і в місцях з наявністю в повітрі пилу, зокрема, металевого). В автомобілі, що

перевозить займисті продукти, і в автомобілі, що працює на зрідженому нафтовому газі (СНД). У каменоломнях і інших зонах, де здійснюються підривні роботи.

### **Мобільний телефон та безпека за кермом**

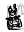

Не використовуйте телефон під час керування автомобілем і дотримуйтесь усіх вимог, що обмежують використання

мобільних телефонів за кермом. Для забезпечення безпеки по можливості використовуйте гарнітуру, що дозволяє залишати руки вільними. Переконайтеся, що телефон і його автомобільні приналежності не загороджують подушок безпеки й інших захисних пристроїв, які установлено в автомобілі.

### **Поводьтеся з телефоном дбайливо**

Для забезпечення оптимальної роботи телефону рекомендуємо використовувати його тільки в нормальному робочому положенні.

- Не піддавайте телефон впливу дуже високої або дуже низької температури.
- • Не занурюйте телефон у рідину; якщо ваш телефон став вологим, вимкніть його, вийміть акумулятор і дайте їм висохнути протягом 24 годин перед подальшим використанням.
- Для очищення телефону протирайте його м'якою тканиною.
- (наприклад, через вікно будівлі або автомобіля) температура<br>корпуса телефону може підвищитися. У цьому випадку будьте<br>луже обережні, коли ви берете телефон ло рук, і уникайте його використання при температурі навколишнього середовища вище за 40°С.

### **Догляд за акумулятором**

Слід використовувати тільки оригінальні приналежності **Philips, тому що використання будь-яких інших аксесуарів** може призвести до пошкодження телефону й скасуванню всіх гарантій з боку компанії Philips. Використання акмулятора, тип якого не відповідає технічним умовам виробника, може призвести до вибуху.

Ушкоджені частини слід негайно заміняти оригінальними запасними частинами Philips, і цю роботу повинен виконувати кваліфікований фахівець.

- •Ваш телефон працює від акумулятора, що перезаряджається.<br>Використовуйте тільки такий зарядний пристрій, який
- передбачено технічними умовами виробника.
- Не підпалюйте.
- Не деформуйте й не розбирайте акумулятор.
- Не допускайте замикання контактів акумулятора металевими предметами (наприклад, ключами у кишені).
- • Не піддавайте телефон впливу високої температури (60°C, або 140°F), вологи або хімічно агресивного середовища.

### **Охорона навколишнього середовища**

Пам'ятайте про необхідність дотримання місцевих правил утилізації пакувального матеріалу відпрацьованих акумуляторів і старих телефонів; будь ласка, сприяйте їх утилізації. Philips позначає акумулятори й пакувальні матеріали стандартними символами для полегшення вторинної переробки й відповідної утилізації відходів.

:Маркований пакувальний матеріал підлягає вторинній переробці.

:Зроблено фінансовий внесок у відповідну національну систему відновлення й переробки пакування.

:Пластмасу можна переробити (також вказується її тип).

### **Засоби захисту органів слуху**

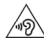

Під час прослуховування музики, настроїти гучність на помірному рівні. Тривале прослуховування з високою  $\Delta$ гучністю може порушити ваш слух.

### **Знак WEEE в DFU: "Інформація для споживача"**

### **Утилізація виробу, що відслужив свій термін**

Цей виріб сконструйовано і виготовлено з високоякісних матеріалів і компонентів, що підлягають переробці й вторинному використанню.

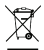

Якщо маркування товару містить цей символ

перекресленого кошика з колесами, це означає, що виріб відповідає європейській Директиві 2002/96/ЄC.

Довідайтеся про місцеву систему роздільного збору відходів для електронних і електричних виробів.

Дійте згідно з місцевими правилами й не утилізуйте ваші старі вироби разом зі звичайними побутовими відходами. Правильна утилізація старих виробів сприяє запобіганню можливих негативних наслідків для навколишнього середовища й здоров'я людей.

Цей виріб може містити елементи, технології або програмне забезпечення, що підпадають під дію експортного законодавства США та інших країн. Недотримання закону не допускається.

## <span id="page-26-0"></span>**Поради**

### **Кардіостимулятори**

Якщо ви користуєтесь кардіостимулятором:

Запобіжні заходи 26

- Не тримайте ввімкнений телефон на відстані менш ніж 15 см від електрокардіостимулятора, щоб уникнути можливого взаємного впливу.
- 
- Не носіть телефон у нагрудній кишені.<br>Прикладайте телефон до того вуха, яке перебуває далі від Прикладайте телефон до того вуха, яке перебуває далі від електрокардіостимулятора, щоб мінімізувати можливість взаємного впливу.
- Вимикайте телефон, якщо підозрюєте, що він створює такий вплив.

### **Слухові апарати**

Якщо ви користуєтесь слуховим апаратом, проконсультуйтесь з вашим лікарем і виробником слухового апарата, щоб довідатись, чи піддається використовуваний вами пристрій впливу перешкод від стільникового телефону.

### **Як продовжити час роботи телефону від одного заряду акумулятора**

Для належної роботи телефону необхідний достатній заряд акумулятора. З метою економії енергії виконуйте наступні рекомендації:

- Вимкніть функцію Bluetooth на телефоні. •
- Зменшіть яскравість і час підсвічування екрана телефону. •
- Ввімкніть автоблокування клавіатури, вимкніть сигнал клавіш і вібрацію. •
- Встановлюйте GPRS-з'єднання тільки за необхідністю. Інакше телефон буде постійно шукати GPRS-мережу й витрачати заряд
- Вими́кайте телефон, перебуваючи поза зоною мережі. Інакше телефон буде продовжувати пошук мережі і акумулятор швидко розрядиться.

### Умови зберігання:

Температура від –10°C до +55°C, відносна вологість 65% при +20 °C і до 80% при +25 °C; зберігання у оригінальній упаковці в умовах відсутності прямої дії атмосферних чинників.

## <span id="page-26-1"></span>**Усунення неполадок**

### **Телефон не вмикається**

Вийміть і знову встановіть акумулятор. Потім заряджайте телефон доти, поки індикатор заряду не перестане рухатись. Від'єднайте зарядний пристрій і спробуйте ввімкнути телефон.

### **При вмиканні телефону на дисплеї відображається "ЗАБЛОКОВАНО"**

 Хтось намагався скористатися вашим телефоном, не знаючи PINкоду і коду розблокування (PUK). Зверніться до свого стільникового оператора.

### **На дисплеї відображається повідомлення про помилку IMSI**

Проблема пов'язана зі стільниковою мережею. Зверніться до оператора зв'язку.

### **Телефон не повертається до режиму очікування**

Натисніть і утримуйте клавішу "Роз'єднати" або вимкніть телефон, перевірте правильність установлення SIM-катки та акумулятора, а потім знову ввімкніть телефон.

### **Не відображається значок мережі**

Втрачено з'єднання з мережею. Можливо, ви перебуваєте в радіотіні (у тунелі або між високими будинками) або поза зоною покриття мережі. Спробуйте переміститися в інше місце або повторно з'єднатися з мережею (особливо якщо перебуваєте за кордоном); перевірте надійність підключення зовнішньої антени (при наявності) або зверніться до оператора мережі за допомогою.

### **Дисплей не реагує (або реагує повільно) на натискання клавіш**

В умовах низької температури час реакції екрану збільшується. Це нормальне явище, воно не впливає на робот телефону. Помістіть телефон у тепле місце й повторіть спробу. В інших випадках зверніться до продавця вашого телефону.

### **Акумулятор перегрівається**

Можливо, використовується зарядний пристрій, не призначений для цього телефону. Завжди використовуйте оригінальні приналежності, що входять до комплекту постачання телефону.

### **На екрані телефону не відображаються номери вхідних дзвінків**

Ця функція залежить від параметрів мережі й обслуговування. Якщо мережа не передає номер абонента, на екраі телефону відображатиметься напис "Виклик 1" або "Прихований". За більш докладною інформацією з цього питання зверніться до свого оператора.

### **Не вдається надіслати текстові повідомлення**

Певні мережі не підтримують обміну повідомленнями з іншими мережами. Спочатку перевірте, чи зазначений в налаштуваннях номер SMS-центру, або зверніться до оператора зв'язку за роз'ясненнями щодо цієї проблеми.

### **Не вдається одержати і/або зберегти зображення JPEG**

Якщо картинка занадто велика, має невірний формат або назва занадто довга, ваш мобільний телефон не зможе прийняти її.

### **Вам здається, що ви пропустили деякі виклики**

Перевірте опції переадресації викликів.

#### **Під час зарядки на значку акумулятора не відображаються смужки, а контур акумулятора миготить**

Заряджайте акумулятор при температурі навколишнього середовища не нижче за 0°C (32°F) і не вище за 50°C (113°F).

В інших випадках зверніться до продавця вашого телефону.

### **На екрані відображається повідомлення про помилку SIM**

Перевірте правильність встановлення SIM-картки. Якщо проблему не усунуто, можливо, вашу SIM-картку пошкоджено. Зверніться до оператора зв'язку.

### **При спробі використання пункту меню з'являється напис "НЕ ДОЗВОЛЕНО"**

Деякі функції залежать від параметрів мережі. Тому вони доступні за умови, що підтримуються мережею або умвами вашого підключення. За більш докладною інформацією з цього питання зверніться до свого оператора.

### **На екрані відображається повідомлення "ВСТАВТЕ SIM-КАРТКУ"**

Перевірте правильність встановлення SIM-картки. Якщо проблему не усунуто, можливо, вашу SIM-картку пошкоджено. Зверніться до оператора зв'язку.

### **Рівень автономності телефону нижчий, ніж зазначено в посібнику користувача**

Тривалість автономної роботи телефону залежить від установлених налаштувань (наприклад, гучності дзвінка, тривалості підсвічування) і використовуваних функцій. Для збільшення часу автономної роботи слід вимикати невикористовуванні функції.

### **Телефон не працює належним чином в автомобілі**

В автомобілі є багато металевих деталей, що поглинають електромагнітні хвилі, і це може впливати на функціонування телефону. Можна придбати автомобільний комплект із зовнішньою антеною, що дозволить залишати рук вільними при здійсненні й прийманні викликів.

### Примітка:

 Переконайтеся в тому, що місцеве законодавство не забороняє використовувати телефон під час керування автомобілем.

### **Телефон не заряджається**

Якщо акумулятор повністю розряджений, може знадобитися кілька хвилин для попередньої зарядки (іноді до 5 хвилин) перш ніж на дисплеї з'явиться індикатор заряду.

### **Нечіткі знімки c камери телефону**

Переконайтеся в тому, що об'єктив камери чистий з обох боків.

### <span id="page-28-0"></span>**Заява про товарні знаки**

- Android Android є зареєстрованим товарним знаком компанії Google, Inc.
- Bluetooth™ Bluetooth™ є товарним знаком, що належить компанії Telefonaktiebolaget L M Ericsson, Швеція. Компанія Philips отримала дозвіл на використання цього товарного знаку.

PHILIPS і PHILIPS' Shield Emblem є зареєстрованими товарними знаками Koninklijke Philips Electronics N.V., виготовленими компанією Shenzhen Sang Fei Consumer Communications Co., Ltd. за ліцензією Koninklijke Philips Electronics N.V.

## <span id="page-28-1"></span>**Інформація про питомий коефіцієнт поглинання**

### **Міжнародні стандарти**

ЦЕЙ МОБІЛЬНИЙ ТЕЛЕФОН ВІДПОВІДАЄ МІЖНАРОДНИМ ВИМОГАМ БЕЗПЕКИ ЩОДО ЗАХИСТУ ВІД ВПЛИВУ РАДІОХВИЛЬ.

Ваш мобільний телефон є приймачем і передавачем радіосигналів. Його розроблено і виготовлено так, щоб радіочастотна енергія не перевищувала межових значень, визначених міжнародними стандартами. Ці вимоги були встановлені Міжнародною комісією із захисту від неіонізуючого випромінювання (ICNIRP) і Інститутом інженерів з електротехніки (IEEE), які визначають гарантований запас надійності для захисту людей, незалежно від їхнього віку й стану здоров'я.

У рекомендаціях з випромінювання для мобільних телефонів використовується одиниця виміру, названа питомим коефіцієнтом поглинання (SAR). Граничне значення SAR, рекомендоване комісією ICNIRP для мобільних телефонів загального призначення, **становить 2,0 Вт/кг, усереднені на 10 грам тканини, а для голови цей показник становить 1,6 Вт/кг, усереднених на один грам тканини,**  згідно зі стандартом IEEE Std 1528.

Випробування щодо SAR здійснюються з використанням рекомендованих робочих положень при роботі телефону на найвищій сертифікованій потужності у всіх використовуваних частотних діапазонах. Хоча значення SAR визначається на найвищій сертифікованій потужності, фактичні рівні SAR працюючого мобільного телефону зазвичай нижче максимального значення SAR. Це зумовлене тим, що телефон розроблено для роботи при різних рівнях потужності, що дозволяє

використовувати мінімальну потужність, необхідну для підключення до мережі. Як правило, чим ближче ви до антени базової станції, тим нижче потужність випромінювання. Незважаючи на те, що можливі різні рівні SAR для різних телефонів і різних положень, усі телефони відповідають міжнародним стандартам захисту від радіочастотного випромінювання. **Найбільше значення SAR для цієї моделі телефону W832 при випробуванні на відповідність стандартам, які були рекомендовані Міжнародною комісією із захисту від** 

**неіонізуючих випромінювань (ICNIRP), дорівнювало 0,384 Вт/ кг.** 

Для обмеження впливу радіочастотного випромінювання рекомендуємо скоротити тривалість розмов по мобільному телефону або використовувати гарнітуру. Суть цих запобіжних заходів полягає в тому, щоб тримати мобільний телефон подалі від голови і тіла.

### <span id="page-29-0"></span>**Сертифікат відповідності**

Ми,

**Shenzhen Sang Fei Consumer Communications Co., Ltd. 11 Science and Technology Road, Shenzhen Hi-tech Industrial Park, Nanshan District, Shenzhen 518057 Китай**

заявляємо винятково під нашу відповідальність, що виріб

### **Philips W832**

Philips GSM /WCDMA номер TAC: XXXXXX

якого стосується ця заява, відповідає наступним стандартам:

БЕЗПЕКА: EN 60950-1:2006/A11:2009 ОХОРОНА ЗДОРОВ'Я: EN 50360:2001 EN 62209-1:2006EN 62209-2:2010

```
ЕЛЕКТРОМАГНІТНА СУМІСНІСТЬ: EN 201 490-1 v1-9-1

EN 301 489-7 v1.3.1
EN 301 489-17 v2.1.1
EN 301 489-19 v1.2.1
EN 301 489-24 v1.5.1
EN 55013:2001+A2:2006EN 55020:2007
Радіо: EN 301 511 v9.0.2
       ETSI TS 151 010-1 v9.5.0 EN 301 908-1
 EN 301 908-2 v4.2.1EN 200 228 v1.7.1

 ETS 300 487 A1:1997
```
 Цим ми заявляємо про те, що (були виконані всі основні радіотехнічні випробування, і що) вищевказаний виріб відповідає всім суттєвим вимогам Директиви 1999/5/ЄC.

Процедура оцінки відповідності, описана в статті 10 і докладно розглянута в Додатку III або IV Директиви 1999/5/ЄС, виконана із залученням наступного уповноваженого органа:

Британська рада з затвердження засобів телекомунікацій TUV SUD Group Balfour House Churdhfield Road-walton-on-thames Surrey - KT12 2TD Велика Британія

Ідентифікаційне позначення: CE0168 15 лютого 2012 р.

Менеджер з якості

Запобіжні заходи 29